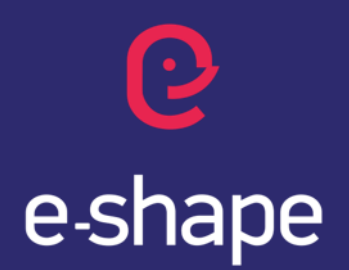

EuroGEO Showcases: Applications Powered by Europe

# FRIEND User Interface User's Guide

**F**lood **R**isk & **I**mpact ass**E**ssment through automatic cha**N**ge **D**etection of S-1+S-2 images

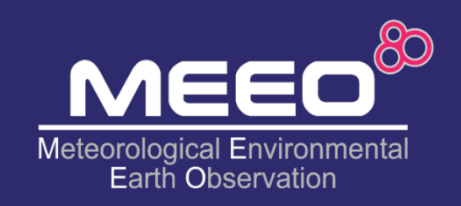

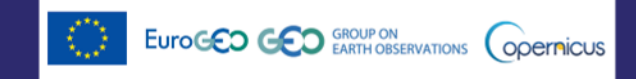

The e-shape project has received funding from the European Union's Horizon 2020 research and innovation programme under grant agreement 820852

S6P5C1

July 2022

Challenge 1

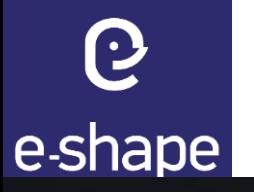

## **Landing page** <https://friend.adamplatform.eu/>

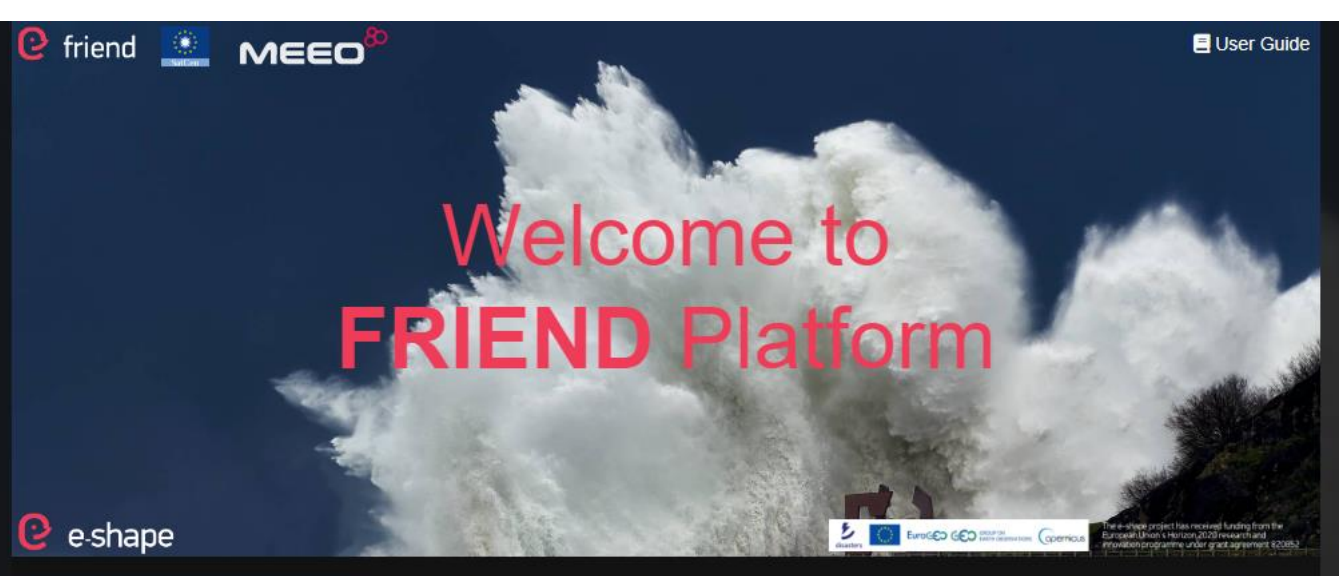

This pilot aims at assessing the flood risk in selected areas, its impact on urban areas and the associated risk for population. It uses Sentinel-1 and Sentinel-2 change detection data and relevant processing chains to generate time-series of imagery and automatically detect changes on flood events dates, in the following areas: 1) Char-Piya region, an island used also as validation area (Bangladesh), 2) the eastern part of Australia between Queensland and New South Wales, an area relevant for Climate security issues and for its correlation with flood events caused by both hydro-meteorological factors and sea level anomalies (as for case 1), 3) the west Darfur, as additional example of inland area.

The main output will be exposed through the FRIEND platform public GUI based on MEEO data cube technology, to provide citizens and non-expert users with a Flood Risk & Impact Assessment dashboard based on maps and time-series charts.

The FRIEND platform also addresses expert users through the Jupyter Notebook web-based interactive development environment, thus allowing to configure and run customized pipelines and workflow.

**Access the public version (free login)**

 $\mathbf{\Theta}$  friend **RIEND Platform** (Public)

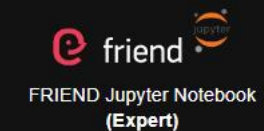

Most of the data are ingested and provided in near-real-time mode, thus covering the last recent days.

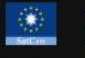

The Flood Impact Assessment products, based on Sentinel-1 and Sentinel-2, are produced in the frame of SatCen RTDI activities, in particular they are processed by the GEO-DAMP pipelines.

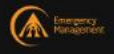

The inland GloFAS products are provided by the Copernicus Emergency Management Service - Global Flood Awareness System (GloFAS). GloFAS Terms & conditions

G

## **Main options** (buttons on the GUI)

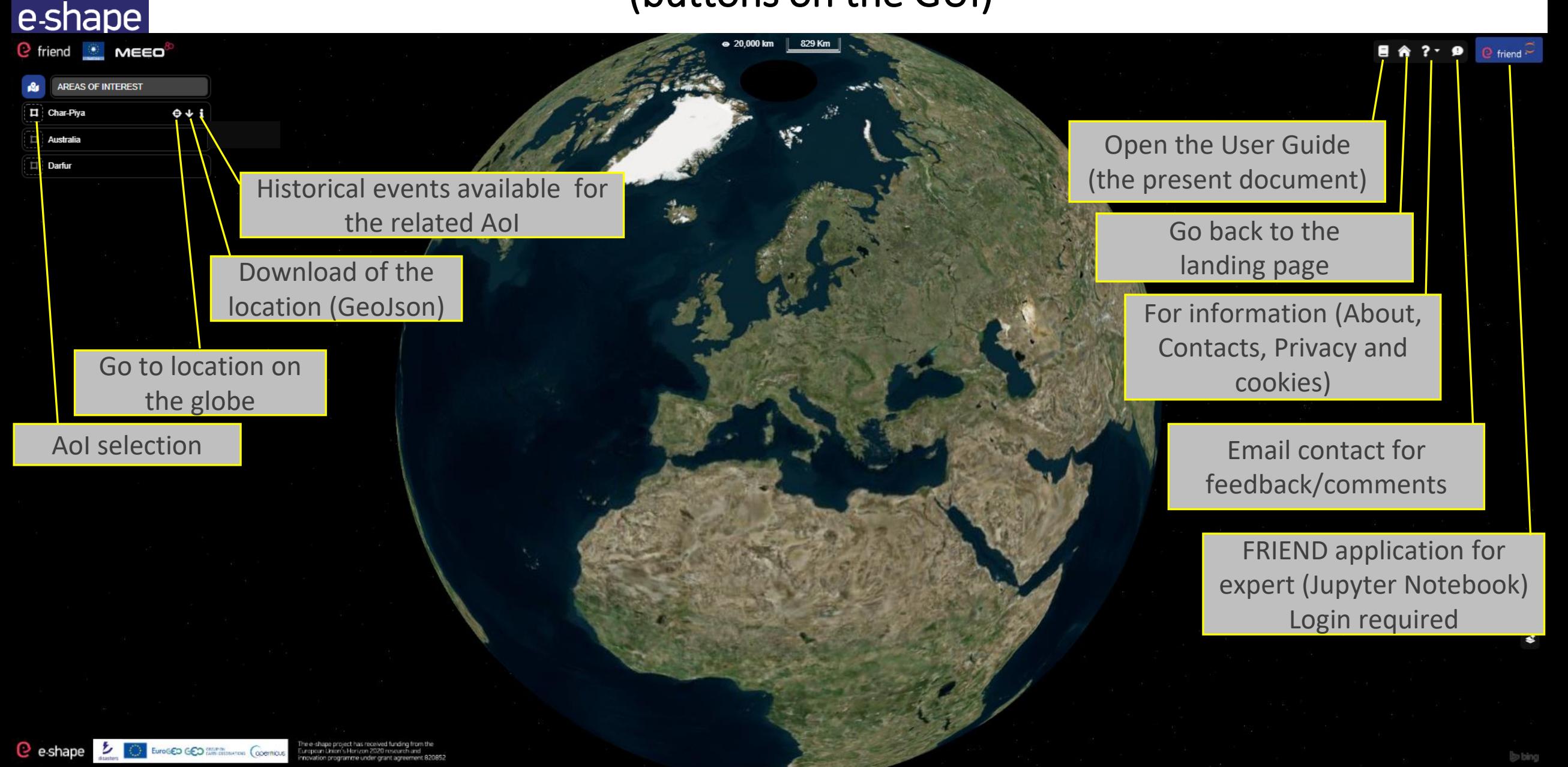

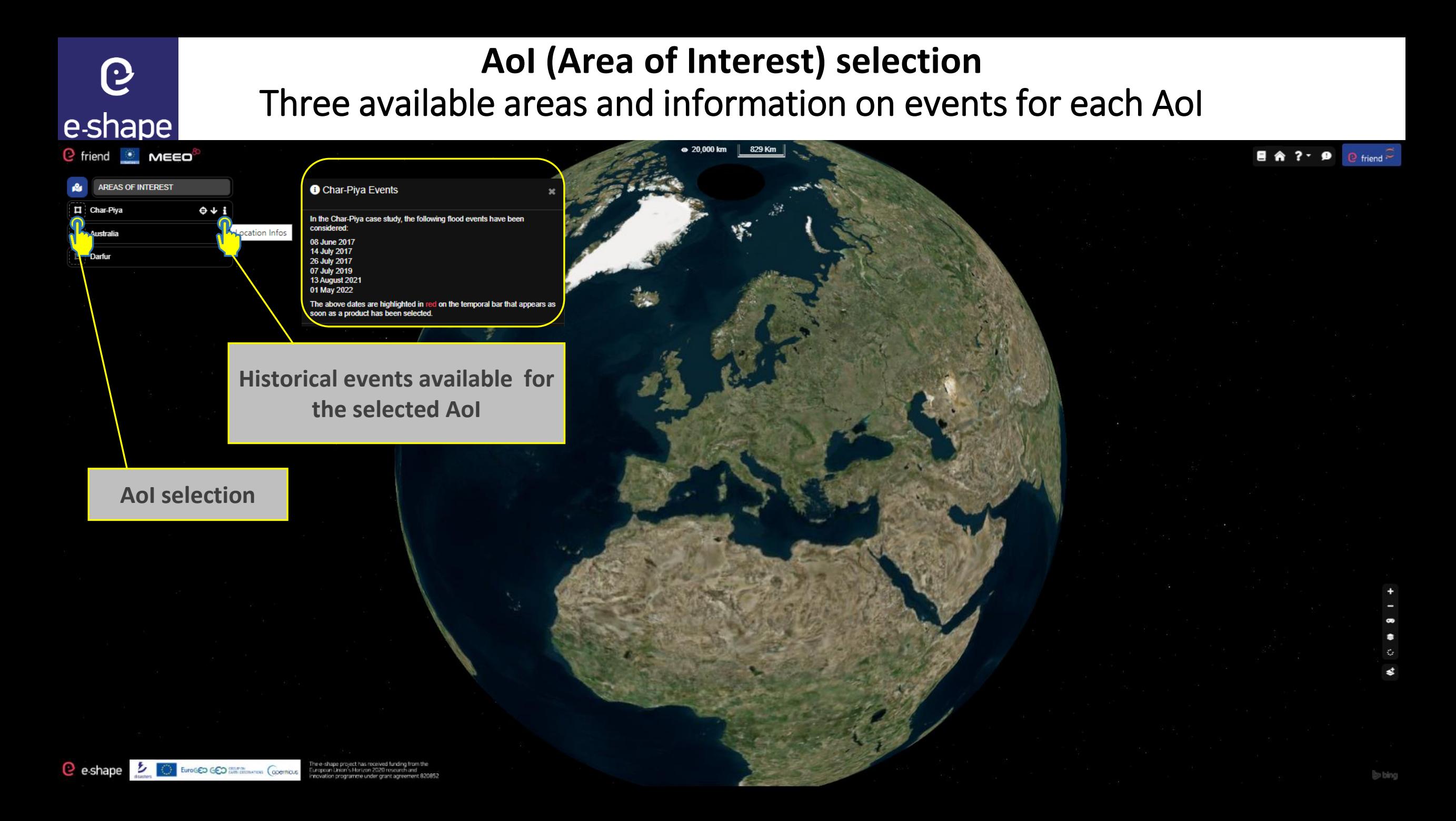

#### **Product selection** (Sea Level Anomalies, by CMEMS)

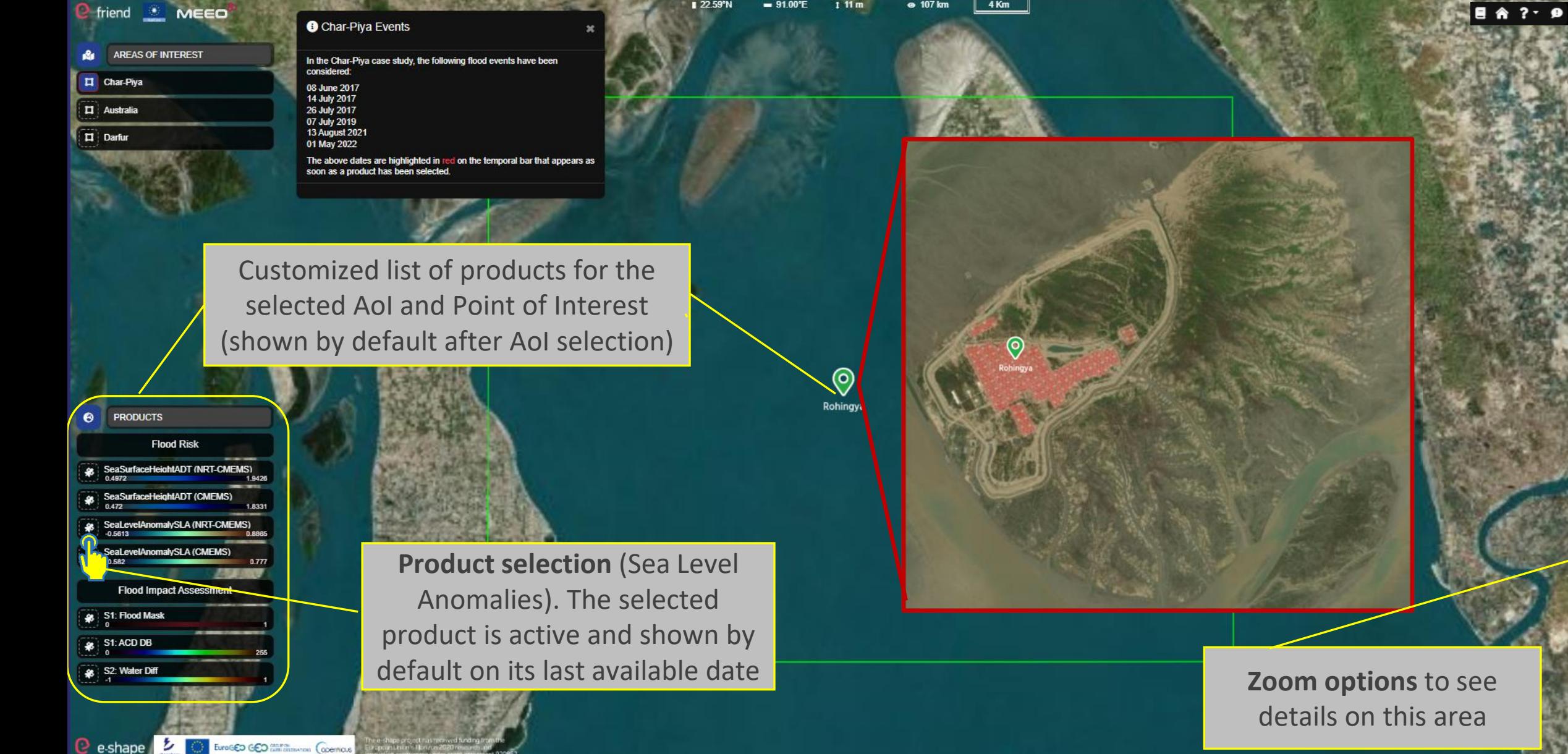

e e-shape friend **MEED** 

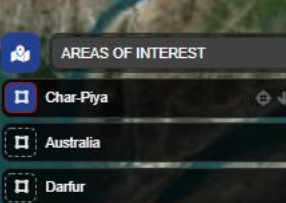

**PRODUCT** 

**JO 5813** 

\$ S1: Flood Mask \$ 51: ACD DB S2: Water Diff

e-shape

**Flood Risk** SeaSurfaceHeightADT (CMEMS)

SeaLevelAnomalySLA (CMEMS)

**Flood Impact Assessmer** 

乡

#### **Map and time series** (by default after product selection)

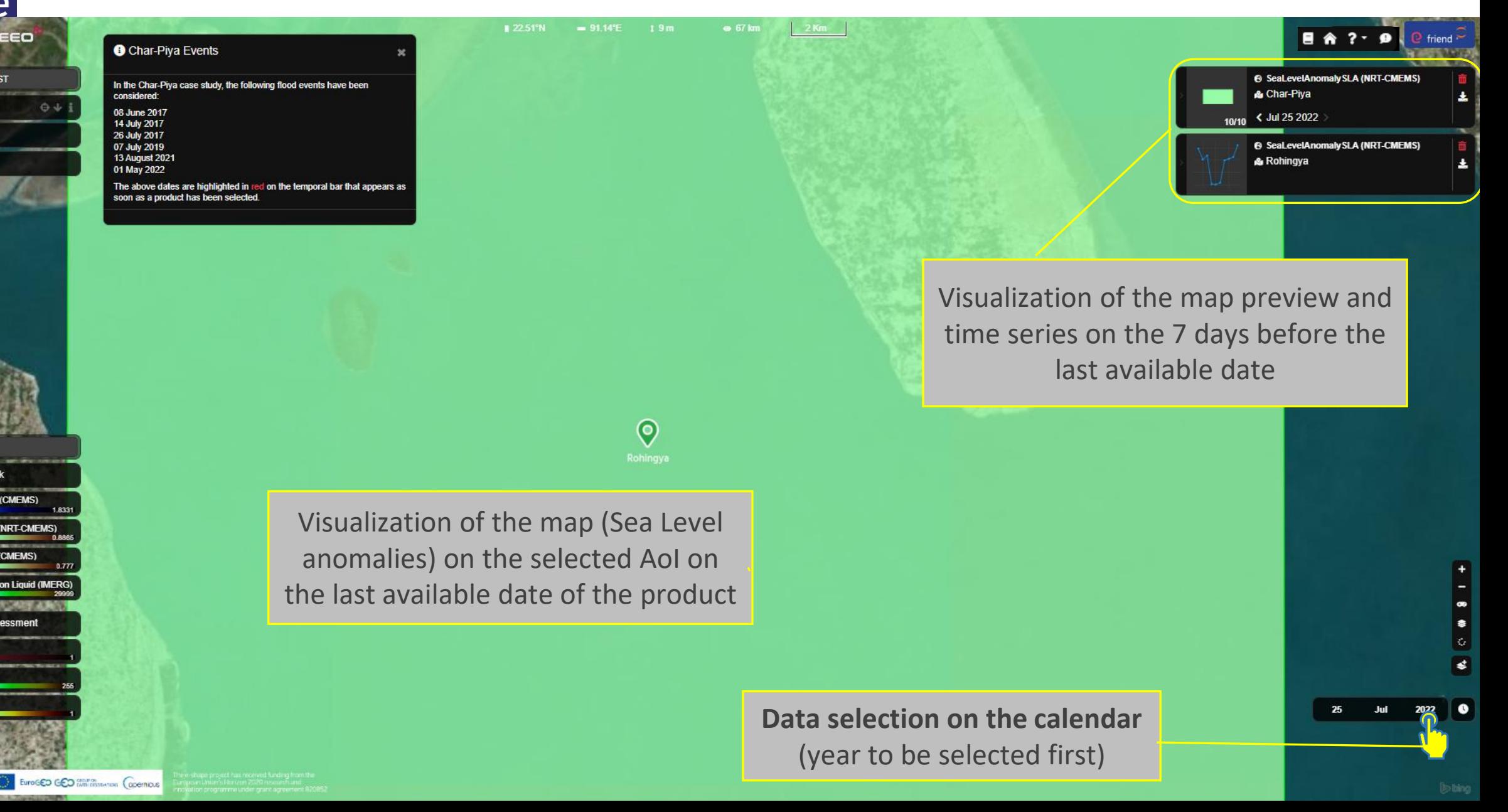

eshane

#### **Date selection on the Calendar** (to select an historical event date)

目 命 ?-

**6 SeaLevelAnomaly SLA (NRT-CMEMS** 

**6 SeaLevelAnomaly SLA (NRT-CMEMS)** 

2022

019 2020

 $\epsilon$  Jul 25 2022

& Rohingya

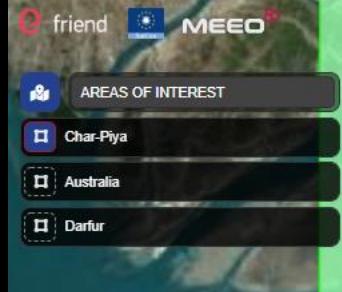

**Flood Risk** 

**Flood Impact Assess** 

\$ | S1: Flood Mask \$ 51: ACD DB

**CHAPTAL A ISSUE** 

EuroGED GEO (Sami distinction Copernicus)

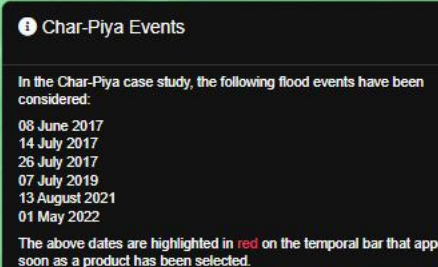

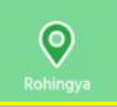

#### **Selection of the year, month and day.**

Note: the temporal bar shows the dates on which the selected and active products are available.

In Red color the dates related to historical events for the selected AoI; In White color the other dates (usually around the events) on which the product data are available.

#### **Time series analysis and selection of a new product** (the example of the IMERG precipitation accumulation) e-shape  $2$  Km friend **MEED 目 合 ? → 9** ● friend **O** Char-Piva Events AREAS OF INTEREST **6 SeaLevelAnomaly SLA (NRT-CMEMS)** 1) **Click on the time series preview** to In the Char-Piva case study, the following flood events have been & Char-Piva considered **D** Char-Piva 08 June 2017 explore and navigate / zoom it 10/20 < Aug 13 2021 > 14 July 2017 **LI** Australia 26 July 2017 **6 SeaLevelAnomaly SLA (NRT-CMEMS)** 07 July 2019 **13 August 2021 Darfur** 01 May 2022 **6 SeaLevelAnomalvSLA (NRT-CMEMS)** The above dates are highlighted in red on the temporal bar that appears as  $\begin{picture}(130,10) \put(0,0){\line(1,0){15}} \put(15,0){\line(1,0){15}} \put(15,0){\line(1,0){15}} \put(15,0){\line(1,0){15}} \put(15,0){\line(1,0){15}} \put(15,0){\line(1,0){15}} \put(15,0){\line(1,0){15}} \put(15,0){\line(1,0){15}} \put(15,0){\line(1,0){15}} \put(15,0){\line(1,0){15}} \put(15,0){\line(1,0){15}} \put(15,0){\line($ oon as a product has been selected. Rohingya  $0.5$ [m]  $O[m]$ Visualization of the map (Sea Level Aug 22 Anomalies) related to the selected date (13 August 2021)  $\circledcirc$ Rohingya 2) **Zoom options Flood Risk** malvSI A (NRT-CMFMS) 3) **Select a new Risk product**  maluSLA (CMEMS) (e.g. precipitation) **Warning**: the temporal bar shows the **Flood Impact Assessment** dates on which ALL the selected and \$ | S1: Flood Mask \$ 51: ACD DB active products are availableS2: Water Diff 01 02 03 04 05 06 07 08 09 10 11 12 13 14 15 16 17 18 19 20 21 22 23 24 25 26 - 29 - 27 **EuroGED GED Entrances Copernous**

 $\blacksquare$ Char  $\Box$  Austr Darful

 $S1:Fl$ 

#### **Impact assessment products** (S1 Flood mask)

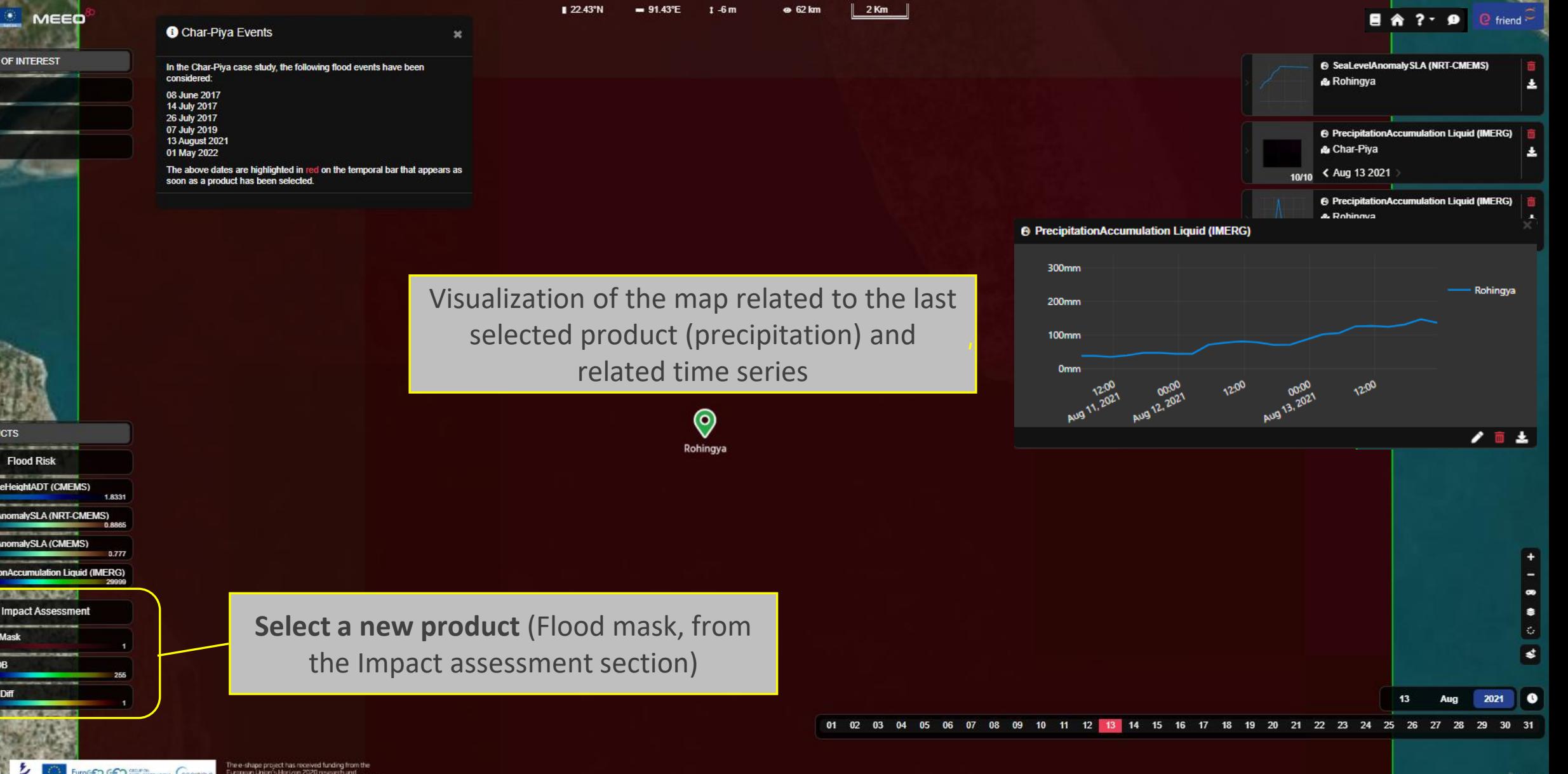

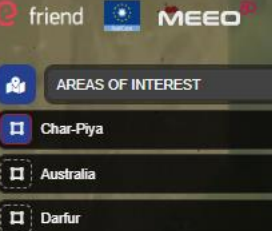

#### **Impact assessment products** (map visualization, time series not available)

In the Char-Piya case study, the following flood events have been 08 June 2017 14 July 2017 26 July 2017 07 July 2019 **13 August 2021** 01 May 2022

**O** Char-Piva Events

The above dates are highlighted in red on the temporal bar that appears as soon as a product has been selected.

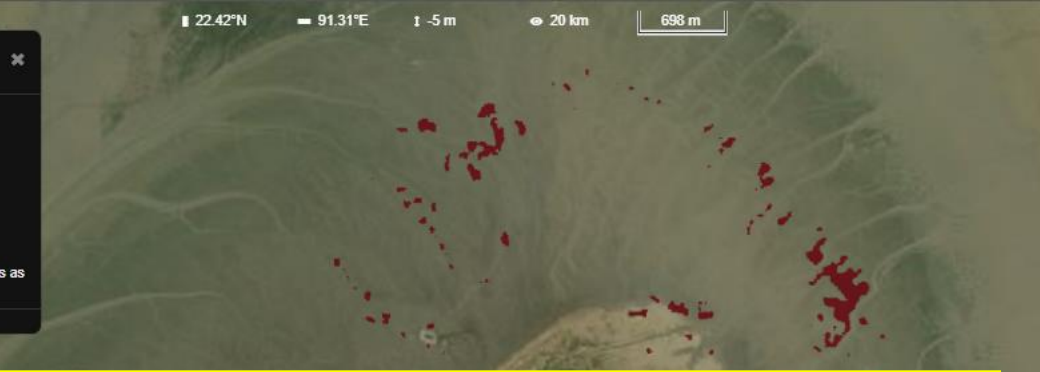

Visualization of the map of the selected product S1 Flood mask on its last available date and related preview (top right)

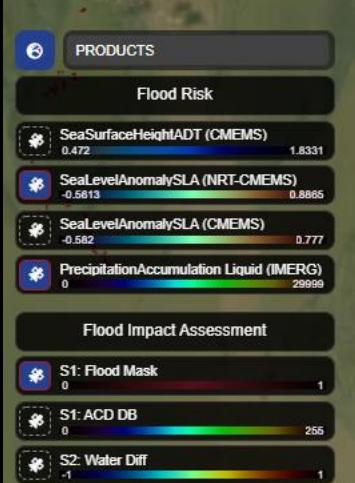

e-shape

**Warning**: the temporal bar shows the dates on which ALL the selected and active products are available

**8** PrecipitationAccum & Char-Piva < May 01 2022 20/20 A PrecipitationAccumulation Liquid (IMFR) & Rohingva **6 S1 FLOOD MASK** & Char-Piya from May 01 2022 to May 01 2022

目 侖 ? → 9

**Change the date**

EuroGED GED Station Copenious

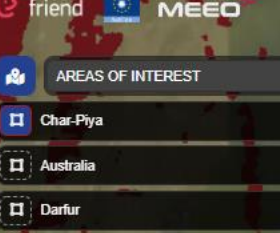

#### **Impact assessment products** (S1 Change detection - ACD DB)

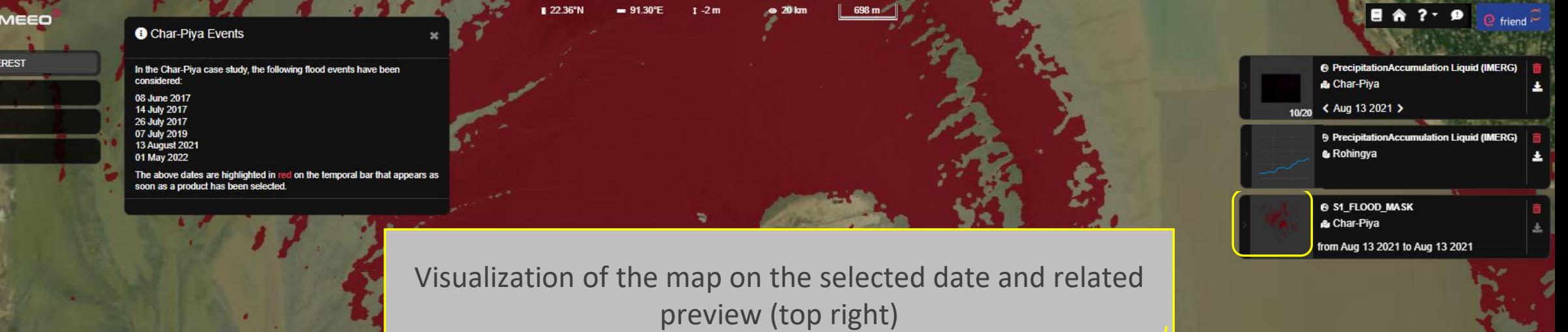

(time series not available for Impact assessment product)

 $\boldsymbol{\epsilon}$ **PRODUCTS Flood Risk** SeaSurfaceHeightADT (CMEMS)  $0.472$ **PMFMAN TOIM A ISSNet IVSI A (CMEMS)** Seal ev Accumulation Liquid (IMFRG

**Flood Impact Assessment** 

EuroGED GED Starten

\$ S1: Flood Mask

Water Dif

e-shape

ton Cooemou

**Select a new product** (ACD DB, from the

Impact assessment section)

**GHS** 

#### **Additional Background layer** (GHS)

 $\approx 20$  km

698 m

01 02 03 04

 $22.36^{\circ}N$ 

 $-9130^{\circ}F$ 

#### friend **MEEO** AREAS OF INTEREST Char-Piya  $\Box$  Australia  $\Box$  Darfur

In the Char-Piya case study, the following flood events have been considered: 08 June 2017 14 July 2017 26 July 2017 07 July 2019 **13 August 2021** 01 May 2022 The above dates are highlighted in red on the temporal bar that appears as soon as a product has been selected.

**O** Char-Piya Events

Visualization of the S1 ACD map and related preview (top right) (time series not available for Impact assessment product)

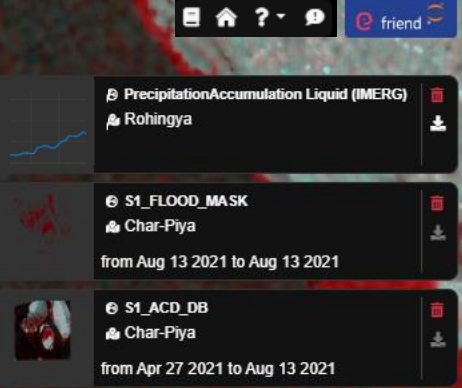

**Flood Risk** SeaSurfaceHeightADT (CMEMS) 1.8331 SeaLevelAnomalvSLA (NRT-CMEMS) 0 **BRA** SeaLevelAnomalySLA (CMEMS) PrecipitationAccumulation Liquid (IMFRG) **Flood Impact Assessment** \$ S1: Flood Mask \$ S1: ACD DB \$ S2: Water Diff

**PRODUCTS** 

A

Backgroud layer options

- 20  $21$  $22$  $23$ 

**Select the Global Human Settlement (GHS) as additional backgroud layer**

 $\begin{array}{c} 1 \\ 0 \\ 0 \\ 0 \\ 0 \\ \end{array}$ 

 $\bullet$ 

 $\bullet$ 

#### **GHS layer and access the expert version** (access to the Jupyter Notebook)

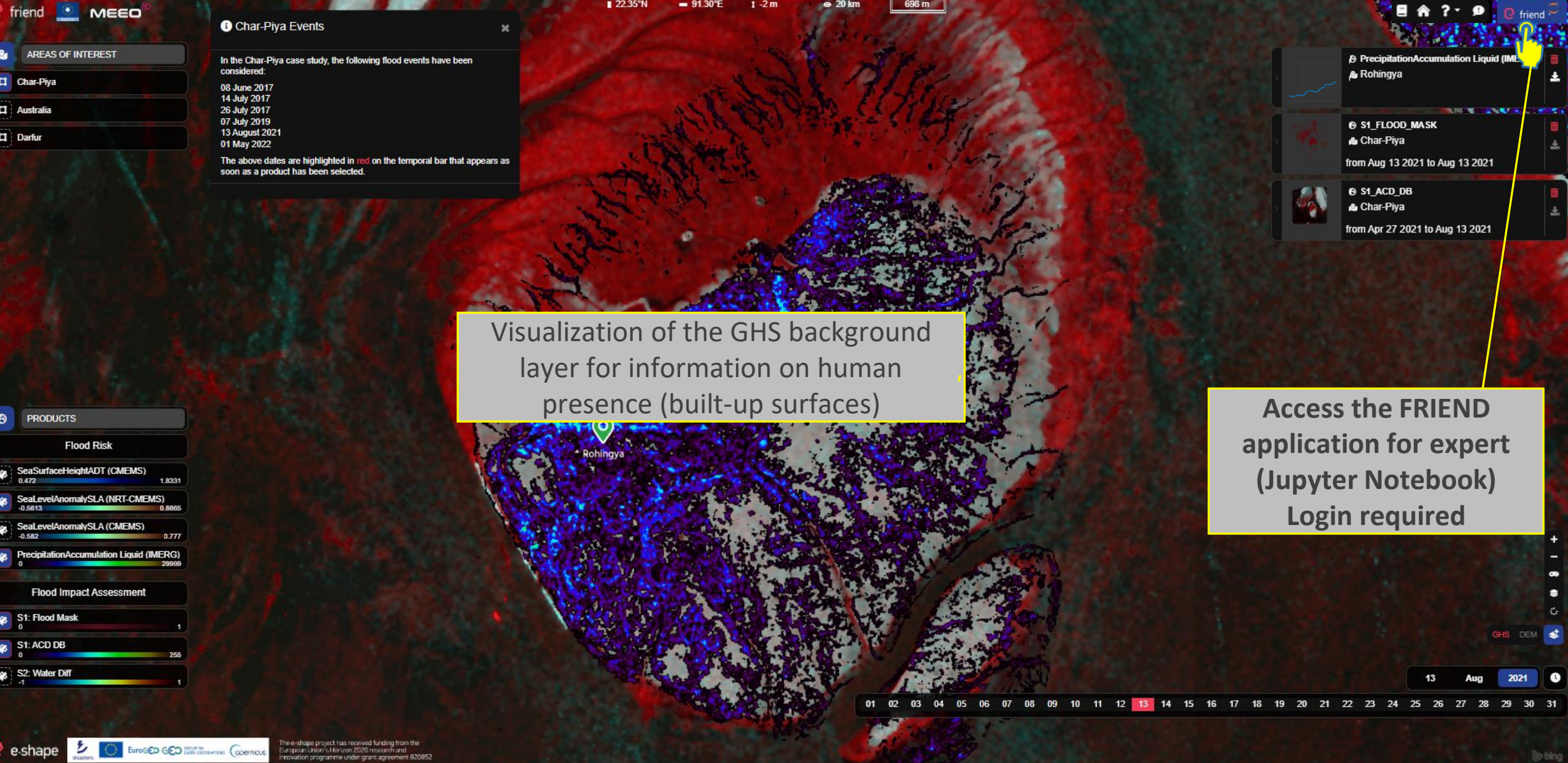

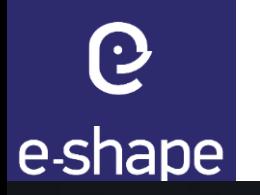

## **(or in alternative from Landing page)**

<https://friend.adamplatform.eu/>

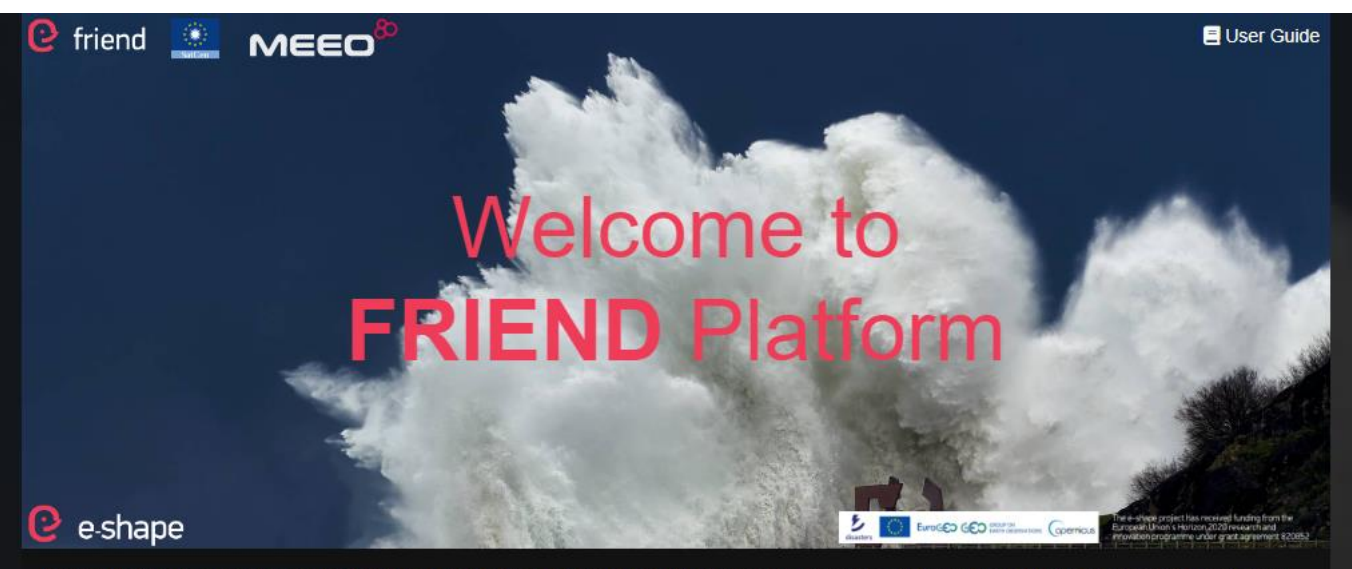

This pilot aims at assessing the flood risk in selected areas, its impact on urban areas and the associated risk for population. It uses Sentinel-1 and Sentinel-2 change detection data and relevant processing chains to generate time-series of imagery and automatically detect changes on flood events dates, in the following areas: 1) Char-Piya region, an island used also as validation area (Bangladesh), 2) the eastern part of Australia between Queensland and New South Wales, an area relevant for Climate security issues and for its correlation with flood events caused by both hydro-meteorological factors and sea level anomalies (as for case 1), 3) the west Darfur, as additional example of inland area.

The main output will be exposed through the FRIEND platform public GUI based on MEEO data cube technology, to provide citizens and non-expert users with a Flood Risk & Impact Assessment dashboard based on maps and time-series charts.

The FRIEND platform also addresses expert users through the Jupyter Notebook web-based interactive development environment, thus allowing to configure and run customized pipelines and workflow.

> **friend FRIEND Platform** (Public)

**C** friend **FRIEND Jupyter Notebook** 

(Expert)

**Access the version for expert (login required)**

Most of the data are ingested and provided in near-real-time mode, thus covering the last recent days.

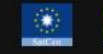

The Flood Impact Assessment products, based on Sentinel-1 and Sentinel-2, are produced in the frame of SatCen RTDI activities, in particular they are processed by the GEO-DAMP pipelines.

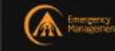

The inland GloFAS products are provided by the Copernicus Emergency Management Service - Global Flood Awareness System (GloFAS). GloFAS Terms & conditions

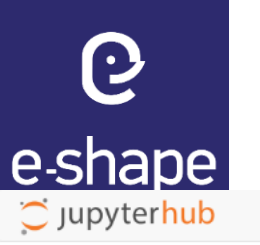

#### **FRIEND application for expert users** (please read before logging in)

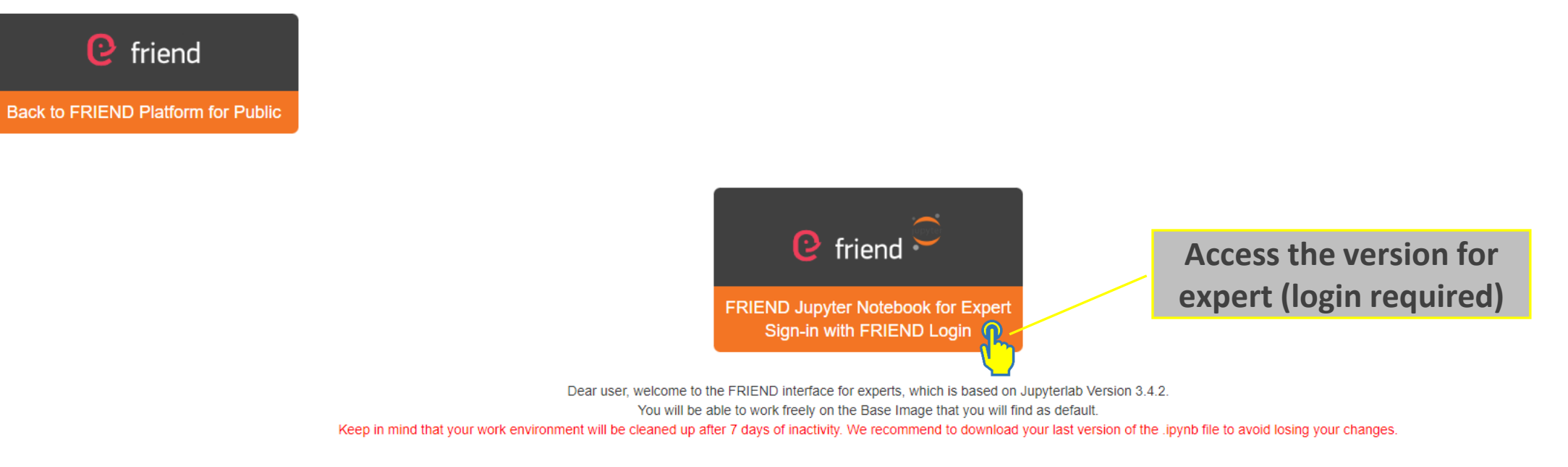

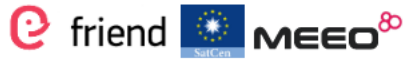

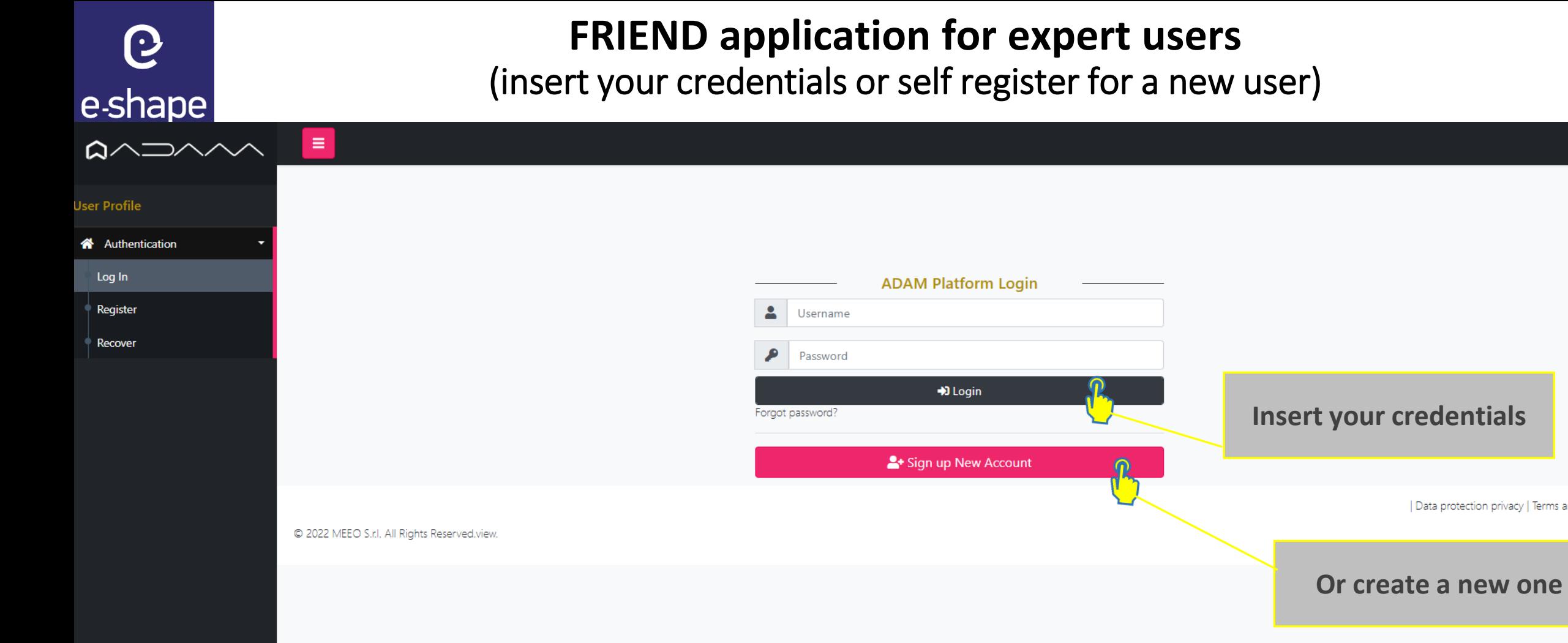

 $2 -$ 

| Data protection privacy | Terms and condition

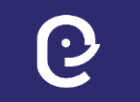

#### **FRIEND application for expert users** (select the notebook file to run)

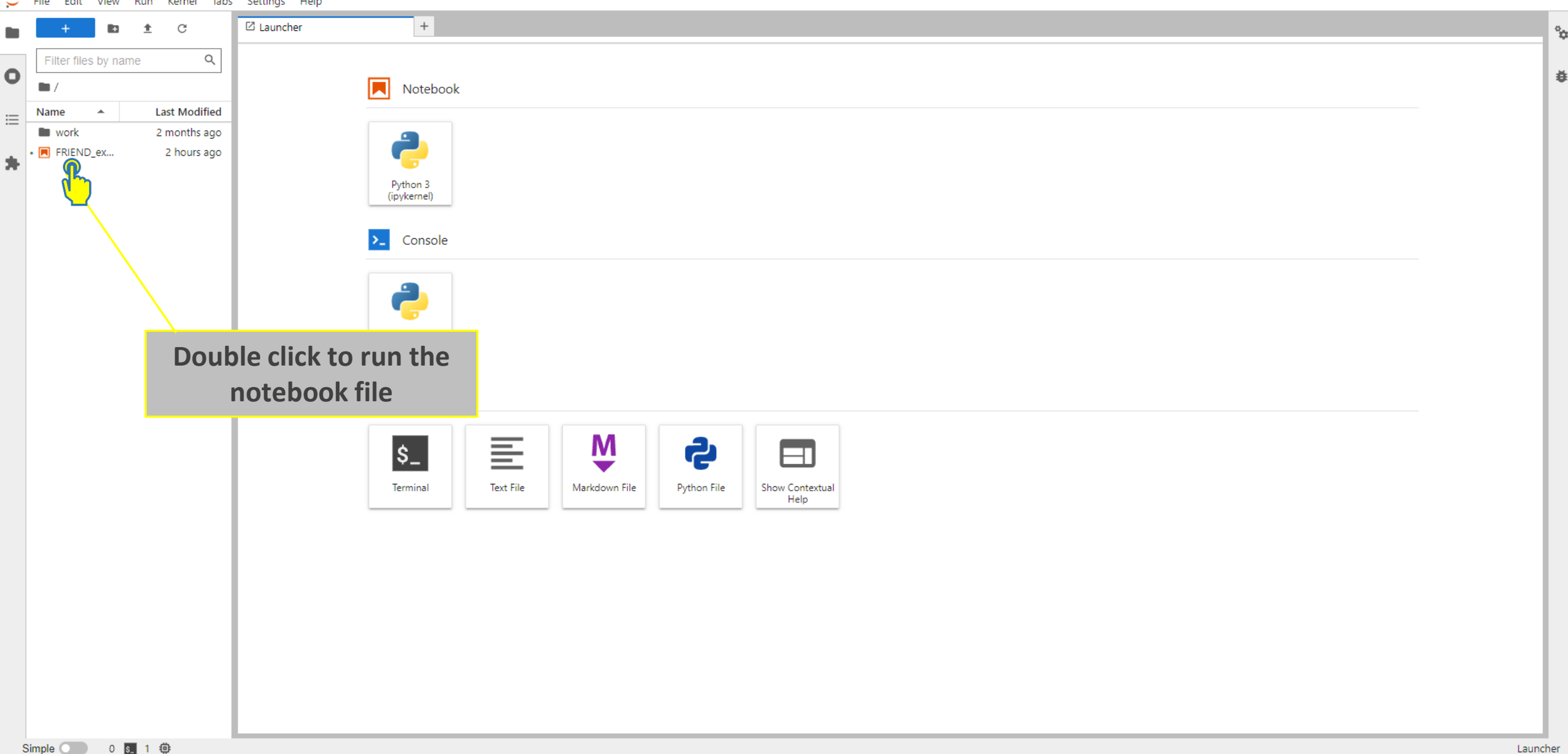

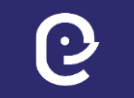

-shane

e

#### **FRIEND application for expert users** (run the .ipynb notebook file)

Kernel Tabs Settings Help **☑** Launcher  $\times$  **M** FRIEND\_expert\_notebook.ipy  $\times$  + C  $A + X$   $\Box$ m  $\blacksquare$   $\blacksquare$   $\blacksquare$ **IEE** Q Filter files by name Ō

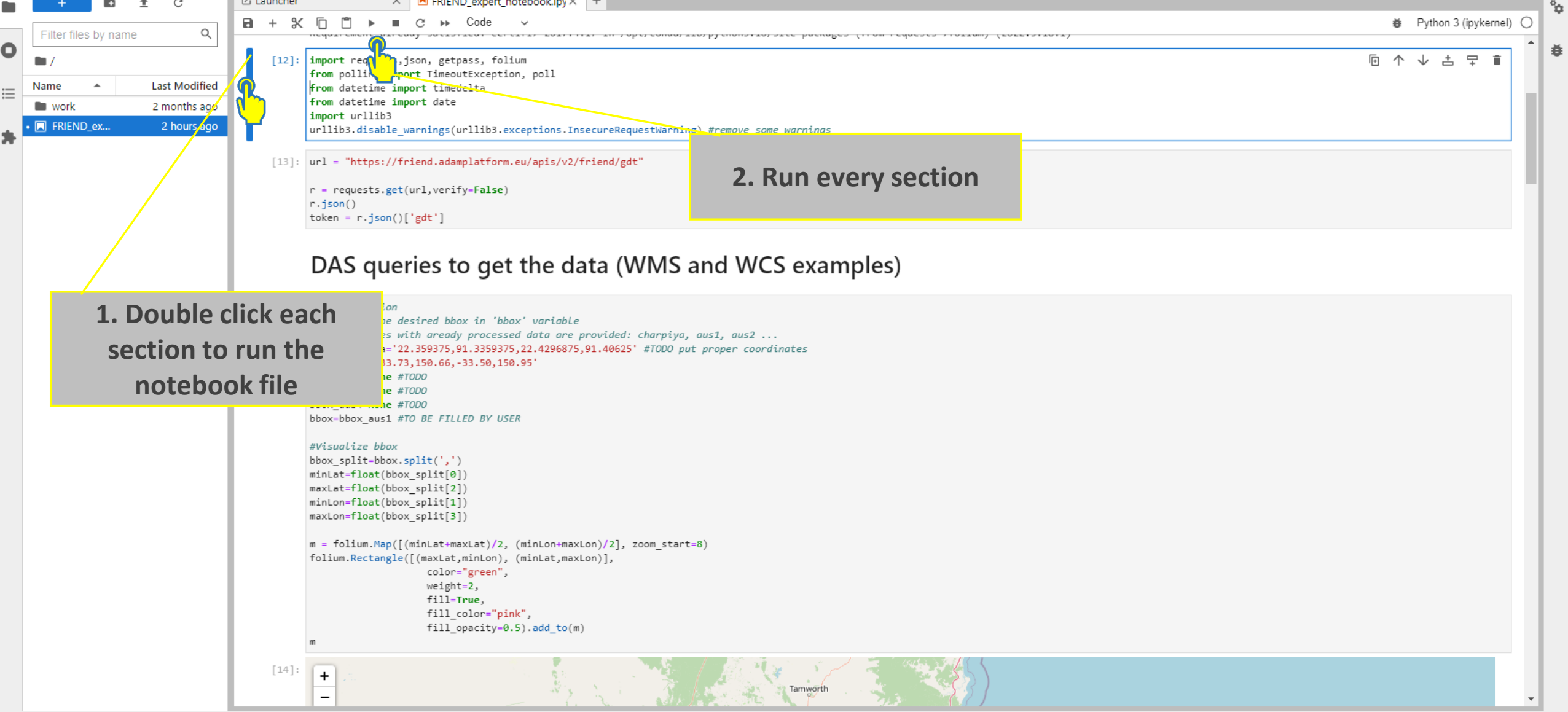

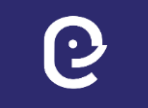

#### **FRIEND application for expert users** (and see the related results)

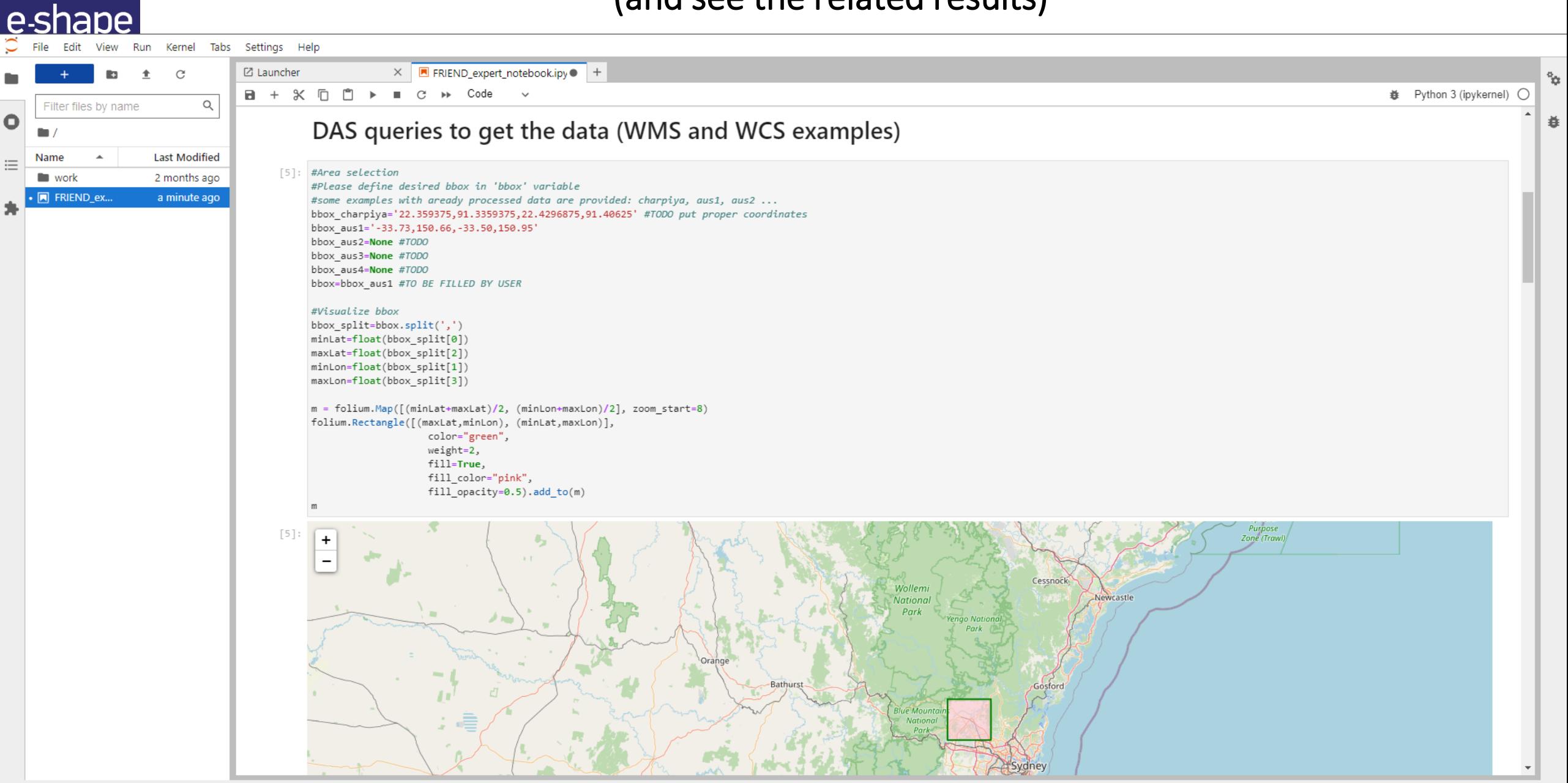

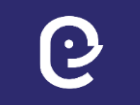

#### **FRIEND application for expert users** (and see the related results)

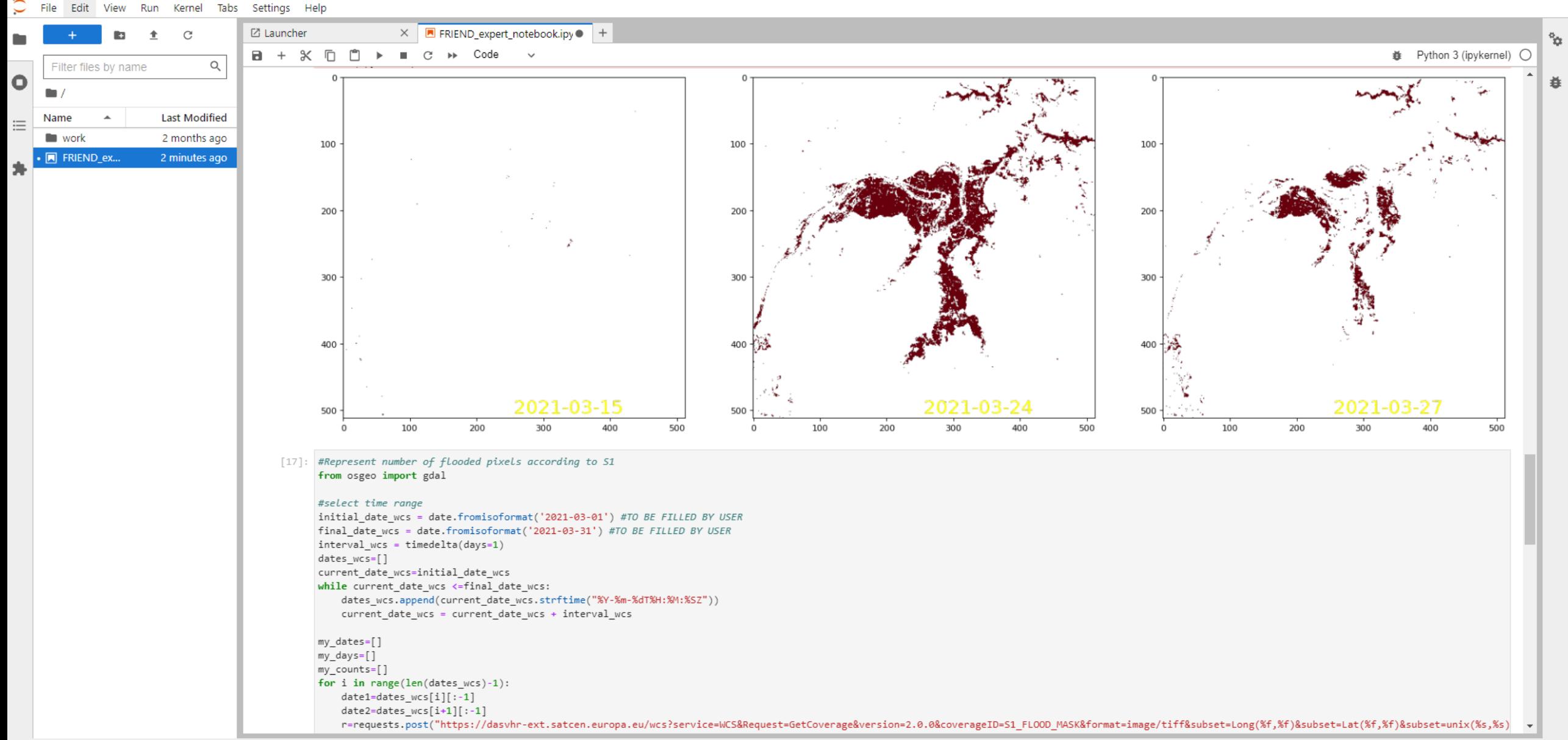

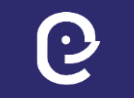

#### **FRIEND application for expert users** (and see the related results)

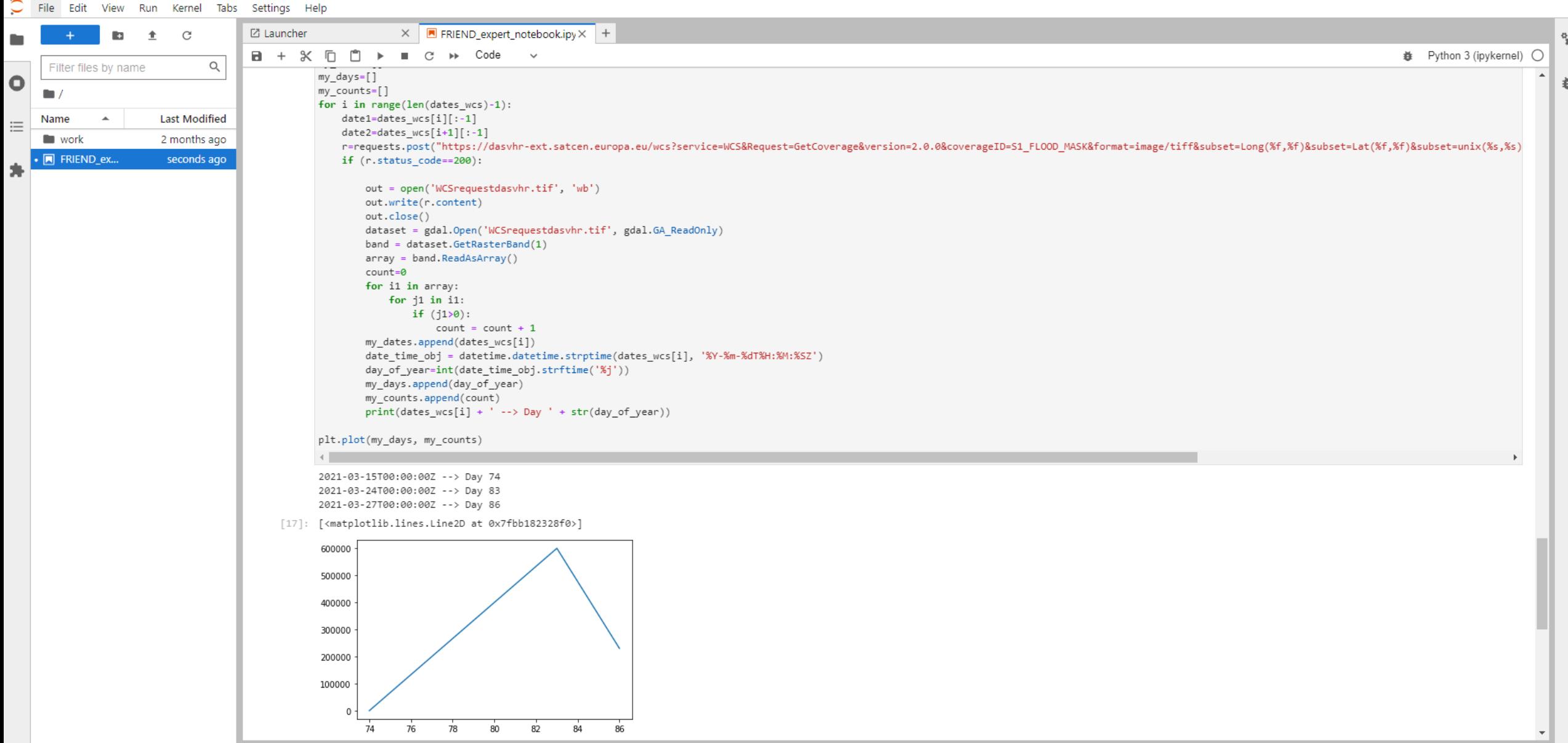

Fdit

View Run Kernel Tabs Settings Help

#### **FRIEND application for expert users** (save the file locally if you have modified it)

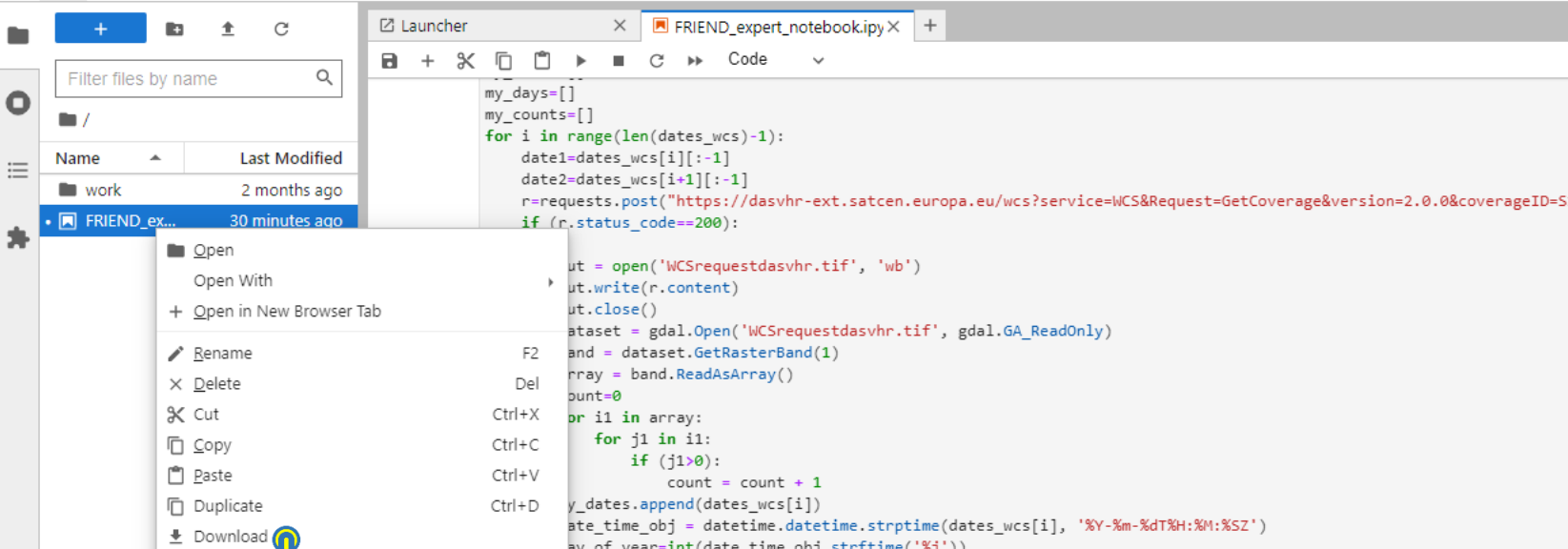

[%,S]) FLOOD MASK&format=image/tiff&subset=Long(%f,%f)&subset=Lat(%f,%f)&subset=unix(%s, \_of\_year=int(date\_time\_obj.str†time('%j')) y\_days.append(day\_of\_year) Shut Down counts.append(count)  $rint(data \text{wcs}[i] + ' --> Day ' + str/day of year))$ □ Copy Download Link □ Copy Path my\_days, my\_counts) copy Shareable Link 5T00:00:00Z --> Day 74  $\equiv$  New File 4T00:00:00Z --> Day 83 New Notebook 7T00:00:00Z --> Day 86 **B** New Folder lib.lines.Line2D at 0x7fbb182328f0>] Shift+Right Click for Browser Menu 500000 400000 300000 200000 100000 74 76 78 80 82 84 86

 $\mathbf{r}_{\mathbf{r}}$ 

道

**※** Python 3 (ipykernel) ○

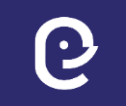

٠

 $\bullet$ 

 $\equiv$ 

寿

#### **FRIEND application for expert users** (log out)

Edit View Run Kernel Tabs Settings Help  $\times$  **FRIEND\_expert\_notebook.ipy**  $\times$  + New  $\alpha$ New Launcher Ctrl+Shift+L ■ C → Code v n n **姜** Python 3 (ipykernel) ○  $\mathbf{r}$ Open from Path...  $my_days=[]$ 迫  $my$  counts= $[ ]$ Open from URL.. for i in range(len(dates\_wcs)-1): date1=dates\_wcs[i][:-1] New View for Notebook  $date2= dates$   $wcs[i+1][:-1]$ New Console for Notebook r=requests.post("https://dasvhr-ext.satcen.europa.eu/wcs?service=WCS&Request=GetCoverage&version=2.0.0&coverageID=S1\_FLOOD\_MASK&format=image/tiff&subset=Long(%f,%f)&subset=Lat(%f,%f)&subset=Lat(%f,%f)&subset=unix(%s,%s) if (r.status\_code==200): Close Tab  $Alt+W$ out = open('WCSrequestdasvhr.tif', 'wb') Ctrl+Shift+Q Close and Shutdown Notebook out.write(r.content) Close All Tabs out.close() dataset = gdal.Open('WCSrequestdasvhr.tif', gdal.GA\_ReadOnly) Save Notebook  $Ctrl + S$  $band = dataset.GetRasterBand(1)$ Save Notebook As... Ctrl+Shift+S  $array = band. ReadAsArray()$ count=0 Save All for i1 in array: for  $i1$  in  $i1$ : Reload Notebook from Disk if  $(120)$ : Revert Notebook to Checkpoint  $count = count + 1$ my dates.append(dates wcs[i]) Rename Notebook... date\_time\_obj = datetime.datetime.strptime(dates\_wcs[i], '%Y-%m-%dT%H:%M:%SZ') Download day\_of\_year=int(date\_time\_obj.strftime('%j')) my\_days.append(day\_of\_year) my\_counts.append(count) Save and Export Notebook As...  $print(dataes wcs[i] + ' --> Day ' + str(day of year))$ Save Current Workspace As... plt.plot(my\_days, my\_counts) Save Current Workspace  $\leftarrow$ Print...  $Ctrl + P$ 2021-03-15T00:00:00Z --> Day 74 2021-03-24T00:00:00Z --> Day 83 Hub Control Panel 2021-03-27T00:00:00Z --> Day 86 Log Out [<matplotlib.lines.Line2D at 0x7fbb182328f0>] 600000 500000 400000 300000 200000 100000  $74$ 76 78 80 82  $R\Delta$ 86

# **Thank you!**

 $\boldsymbol{\Theta}$ 

e-shape

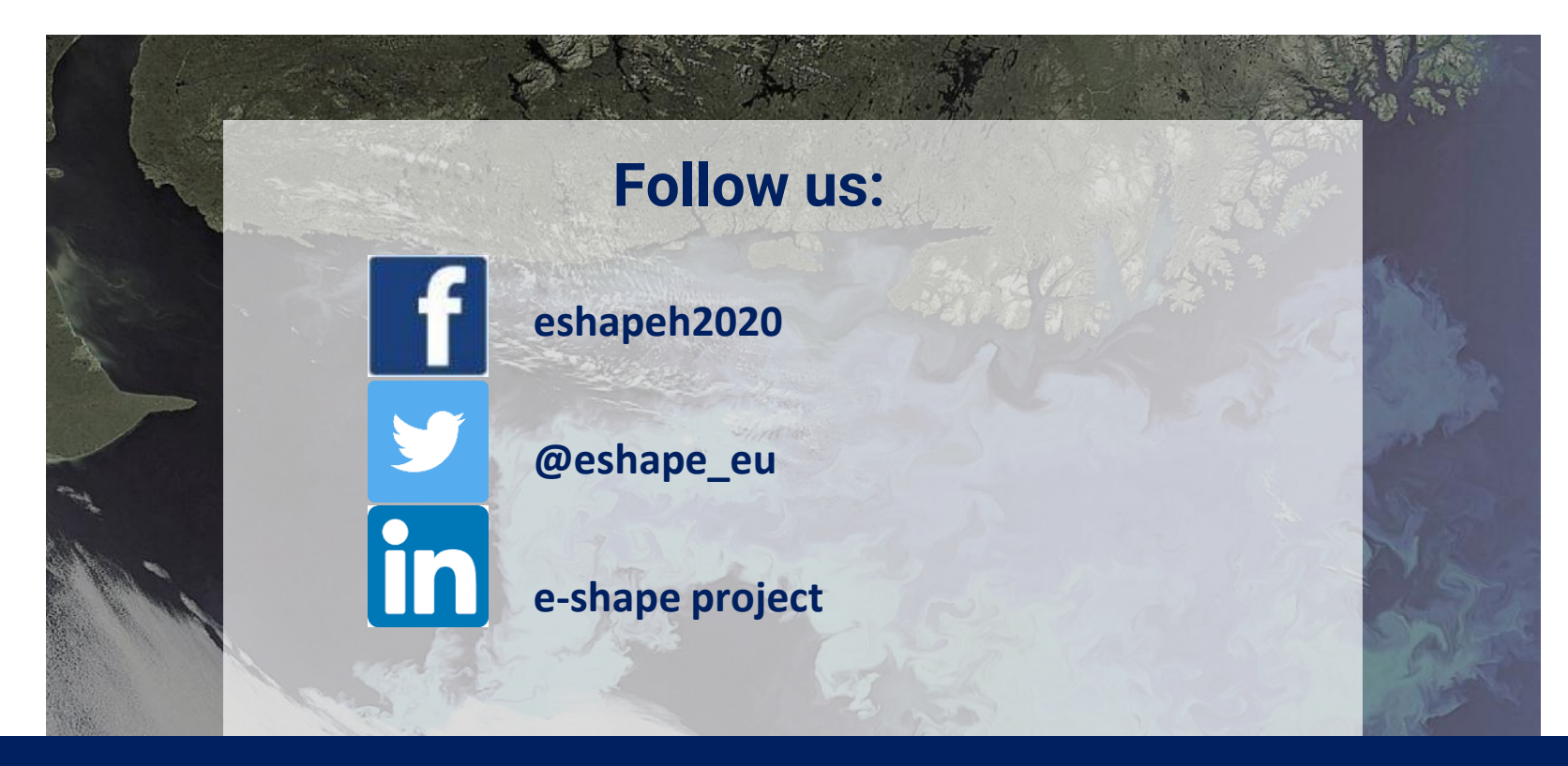

## **www.e-shape.eu**